本电子版为发布稿。请以中国环境科学出版社出版的正式标准文本为准。

# **HJ**

## 中华人民共和国环境保护行业标准

**HJ/T 395**-**2007** 

# 压燃式发动机汽车自由加速法排气烟度 测量设备技术要求

**Equipment Specifications and Quality Control Requirements for** 

**In-use Vehicles Equipped with Compression Ignition Engine in** 

**Free Accelerating Smoke Test** 

(发布稿)

**2007**-**12**-**14** 发布 **2008**-**03**-**01** 实施

国家环境保护总局 发布

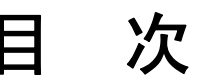

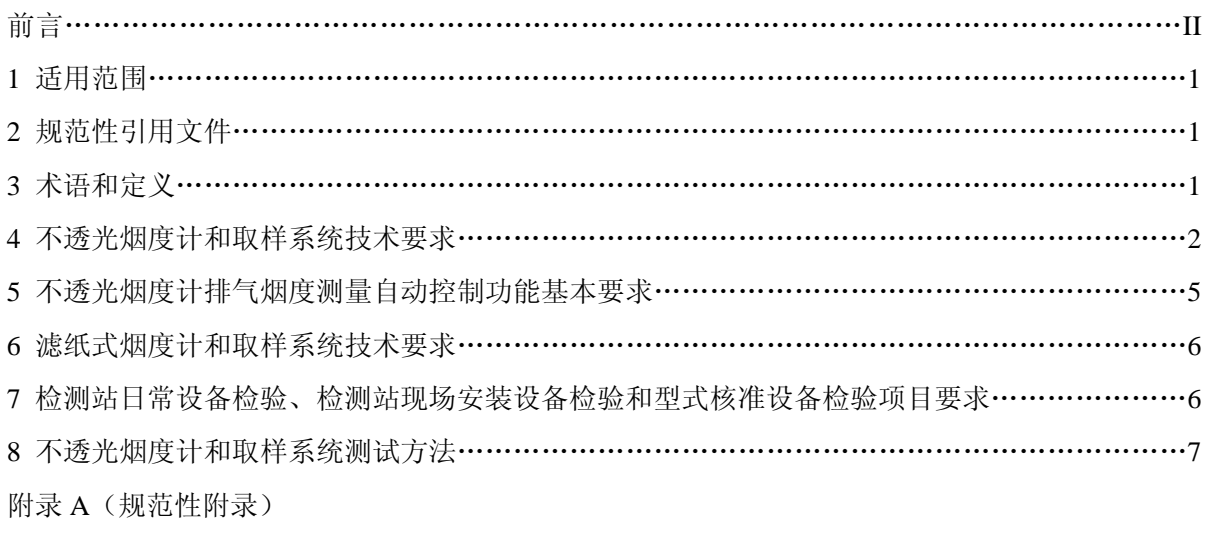

压燃式发动机汽车自由加速法排气烟度测量设备计算机控制软件功能基本要求……………13

### 前言

为贯彻《中华人民共和国环境保护法》和《中华人民共和国大气污染防治法》,保证排放检测 工作的质量,控制压燃式发动机汽车烟度排放,改善环境空气质量,保障人体健康,制定本标准。

本标准规定了不透光烟度计的规格、功能和性能的技术要求及测试方法,对配置计算机控制系 统进行排气烟度测量的设备还有排气烟度测量计算机控制软件功能的基本要求等。

本标准规定了检测站日常设备检验、检测站现场安装设备检验和型式核准设备检验的项目要求 和测试方法。

本标准为首次发布。

本标准为指导性标准。

本标准由国家环境保护总局科技标准司提出。

本标准主要起草单位: 北京理工大学。

本标准国家环境保护总局 2007 年 12 月 14 日批准。

本标准自 2008 年 3 月 1 日起实施。

本标准由国家环境保护总局解释。

### 压燃式发动机汽车自由加速法排气烟度测量设备技术要求

#### **1** 适用范围

压燃式发动机汽车自由加速法排气烟度测量设备分为不透光烟度法排放测试设备和滤纸烟度 法排放测试设备。本标准规定了压燃式发动机汽车不透光烟度法排放测量的主要设备—不透光烟度 计的规格、功能和性能的技术要求及测试方法,计算机控制软件功能的基本要求;滤纸烟度计的规 格、功能和性能的技术要求及测试方法见 HJ/T 4 柴油车滤纸式烟度计技术条件。

本标准规定了检测站日常设备检验、检测站现场安装设备检验和型式核准设备检验的项目要求 和测试方法。

本标准适用于压燃式发动机汽车自由加速法排气烟度测量设备的生产、使用和型式核准检验。

#### **2** 规范性引用文件

本标准内容引用了下列文件中的条款。凡是不注明日期的引用文件,其有效版本适用于本标准。

GB 3847-2005 车用压燃式发动机和压燃式发动机汽车排气烟度排放限值及测量方法

GB 9804 烟度卡

HJ/T 4 柴油车滤纸式烟度计技术条件

#### **3** 术语和定义

下列术语和定义适用于本标准。

#### **3.1** 轻型压燃式发动机汽车

指最大总质量不超过 3 500 kg 的压燃式发动机汽车。

#### **3.2** 重型压燃式发动机汽车

指最大总质量超过 3 500 kg 的压燃式发动机汽车。

**3.3** 在用汽车

指已经登记注册并取得号牌的车辆。

**3.4** 基准质量

指整车整备质量加 100 kg 质量。

**3.5** 最大总质量

指汽车制造厂规定的技术上允许的车辆最大质量。

**3.6** 排气烟度

描述由汽车发动机燃烧产生并经其排气管排出的气体和固体混和物黑暗程度的物理量,通常使 用绝对光吸收系数 *k* 和不透光度的线性分度单位 *N* 来计量。

#### **3.7** 发动机最大转速

指按照《车用压燃式发动机和压燃式发动机汽车排气烟度排放限值及测量方法(GB3847- 2005)》的规定,压燃式发动机汽车油门踏板处于全开位置时测得的发动机最大转速。

#### **3.8** 自由加速法(**Free Accelerating Mode**)

在发动机怠速转速下,迅速但不猛烈地踏下油门踏板,使发动机达到调速器允许的最大转速前, 保持此位置,一旦达到最大转速,立即松开油门踏板,使发动机恢复至怠速的测试工况。

#### **3.9** 不透光烟度法排放测试设备(**Emission Inspection System**,**EIS**)

指能根据 GB3847-2005 附录 I 规定的测试工况进行在用压燃式发动机汽车排气烟度测试的设 备,主要有不透光烟度计和计算机控制软件。

#### **3.10** 滤纸烟度法排放测试设备

指能根据GB3847-2005附录K规定的测试工况进行在用压燃式发动机汽车排气烟度测试的设 备,主要是滤纸式烟度计。

#### **3.11** 不透光烟度计

指按照GB3847-2005附录G的规定用于连续测量压燃式发动机汽车排气的绝对光吸收系数的 仪器。

#### **3.12** 滤纸式烟度计

指按照 HJ/T 4 的规定用于测量柴油车和柴油发动机排烟烟度的仪器。

#### **3.13** 绝对光吸收系数

描述光束被单位长度的排烟衰减的物理量,是单位容积的微粒数、微粒的平均投影面积和微粒 的消光系数的乘积。

#### **3.14** 不透光度的线性分度单位

描述光束被单位长度的排烟衰减的单位,以光束全通过为 0%,以光束全部被吸收为 99.9%。

#### **3.15** 计算机控制软件

指按照 GB3847-2005 附录 I 的规定完成在用压燃式发动机汽车自由加速法排气烟度自动测试 的软件。

#### **3.16** 中央数据库(**Vehicle Information Database**,**VID**)

指由环保管理部门管理的机动车排放信息系统。

#### **3.17** 本地数据库

指由检测站管理的机动车排放信息系统。

#### **4** 不透光烟度计和取样系统技术要求

#### **4.1** 不透光烟度计和取样系统主要组成部件要求

不透光烟度计和取样系统的主要组成部件至少应包括:取样探头,取样软管,光发送器,光接 收器,测量气室及其温度调节装置,校准室,样气入口通道,环境空气入口通道,发动机转速传感 器端口(可选件)等。

#### **4.2** 取样系统技术要求

**4.2.1** 取样系统应保证可靠耐用,无泄漏,易于保养,应保证能承受在自由加速测试期间内车辆排 气的高温。制造商应提供使用说明书。

**4.2.2** 取样系统对发动机排气系统产生的背压应尽可能小。制造商应提供背压说明。

**4.2.3** 取样系统应具有气冷却或水冷却装置,以保证排气温度降至烟度计能处理的温度范围。制造 商应提供排气温度说明。

#### **4.3** 取样管技术要求

4.3.1 用于轻型车的取样管长度应小于 1.5 m, 用于重型车的取样管长度应小于 3.5 m。

**4.3.2** 直接与排气样气接触的取样管材料应是无气孔的。外表面应具有耐磨性涂层,能适应检测站 使用场合中常见的环境条件和使用条件的要求。

**4.3.3** 取样管应是易弯曲的,不易打结和压裂。取样管与取样探头和不透光烟度计的连接应可靠, 拆卸方便, 便于更换。

**4.3.4** 一至少重 3 000 kg 的汽车以 5~8 km/h 的速度在垂直于软管的方向上两次压过取样软管时, 被试软管应无永久性变形或绞缠,应能迅速恢复原来的放置形状和截面形状;不产生损坏和其它不 正常情况,如内芯损坏或分层等。

#### **4.4** 取样探头技术要求

**4.4.1** 取样探头的长度应保证能插入排气管 400 mm 的深度。取样探头与排气管的横截面之比不应 小于 0.05。

**4.4.2** 取样探头应具有一定的挠性,以便插入不同弯曲程度的排气管。取样探头端部不应接近汽车 排气管的弯部。取样探头插入排气管后,应保证取样探头基本居于排气管中间位置,且与汽车排气 管基本保持平行。

**4.4.3** 取样探头应带有固定装置,易于把取样探头固定在排气管上。固定装置的设计应保证操作员 不借助工具的情况下,易于插入和拔除取样探头。取样探头把手应是隔热的。

**4.4.4** 取样探头的端头应有防护,以免取样探头插入时排气管的残留物进入取样探头。

**4.4.5** 必要时,为使采样准确,取样探头应配备排气管的外接管,但排气管和外接管的联接应可靠 的密封,且允许取样探头能插深 400 mm。

4.4.6 取样探头应能承受 600 °C 的高温达 10 min, 无永久性损坏的痕迹和功能上的变化, 且无任何 对探头预期寿命有害的变化。

**4.4.7** 若取样探头或连接接头由不同的热膨胀系数的金属制成,则这些金属的热膨胀系数的差别不 得大于 5%。

**4.4.8** 取样探头抗稀释技术要求为被试取样探头的相对误差不大于 6%。

#### **4.5** 不透光烟度计主要功能和规格技术要求

**4.5.1** 不透光烟度计应采用分流式测量原理,应使得被测气体充满在一个内表面不反光的容器内, 应能自动测量压燃式发动机汽车的排气烟度。

**4.5.2** 不透光烟度计的光通道有效长度一般应为 430 mm。当不透光烟度计的光通道有效长度不为 430 mm 时, 设备供应商应提交不透光烟度计的光通道有效长度, 以便于核准检测。

**4.5.3** 光通道有效长度的允许相对误差为 ± 2%。光通道有效长度应在不透光烟度计上标明。

4.5.4 不透光烟度计的显示应有两种计量单位,一种为绝对光吸收系数单位 k, 从 0 到 16 m<sup>-1</sup>, 另一 种为不透光度的线性分度单位 N, 从 0 到 99.9%(当光通道有效长度为 0.43 m 时)。两种单位的量 程均以光全通过时为 0,光全遮挡时为满量程。

绝对光吸收系数单位 *k* 与不透光度的线性分度单位 *N* 应满足:

$$
k = -\frac{1}{L} \ln(1 - \frac{N}{100})
$$

式中: k---绝对光吸收系数, m<sup>-1</sup>;

L——不透光烟度计的光通道有效长度,m;

*N*——不透光度的线性分度读数。

**4.5.5** 绝对光吸收系数 *k* 由以下公式计算:

$$
\phi = \phi_0 \times e^{-kL}
$$

式中:φ ——出射光通量;

 $\phi$ <sup>0</sup> ——入射光通量;

其它参数的意义同上。

**4.5.6** 不透光烟度计内部的反射和漫射作用产生的漫反射光对光电池的影响应减少到最低程度。当 烟室充满绝对光吸收系数接近 1.7 m<sup>-1</sup> 的烟气时,反射和漫射的综合作用应不超过 1 个不透光度的 线性分度单位。

**4.5.7** 光源应为白炽灯,其色温应在 2 800~3 250 K 的范围内;或光谱峰值在 550 nm 至 570 nm 的 绿色发光二极管。制造商应提供技术说明。

**4.5.8** 光接收器的光谱响应曲线应类似人眼的光适应性曲线。制造商应提供光谱响应曲线说明。

**4.5.9** 光接收器的测量电路的阻尼应保证输入发生任何突变之后(例如突然插入标准滤光片),不透 光度稳定读数值的超调量应不大于 4%。

4.5.10 测量气室中光束的偏斜不得超过 3°。

4.5.11 以不透光度的线性分度单位为计量单位时,不透光烟度计的分辨力优于或等于 0.1%, 以绝 对光吸收系数单位为计量单位时,不透光烟度计的分辨力优于或等于 0.001 m<sup>-1</sup>。

**4.5.12** 在测量气室充满清洁空气的情况下,打开光源时,不透光度的线性分度读数应为 0,关闭光 源时,不透光度的线性分度读数应为 99.9%,重新打开光源时,不透光度的线性分度读数应为 0。

**4.5.13** 从烟气开始进入气室到完全充满气室所经历的时间应不超过 0.4 s。

**4.5.14** 烟室的排气压力与大气压力之差应不超过 735 Pa。

**4.5.15** 在测量时,烟室中各点的气体温度应在 70℃至不透光烟度计制造厂规定的最高温度之间, 这样当烟室中充满光吸收系数为 1.7 m<sup>-1</sup> 的气体时, 在此温度范围内读数的变化不应超过 0.1 m<sup>-1</sup>。

4.5.16 不透光烟度计的工作条件。环境温度范围: 5~40 °C; 相对湿度范围: 0~95%。

**4.5.17** 不透光烟度计的存放条件。环境温度范围: -32~50 ℃。

**4.5.18** 电源适应性。电压:220×(1±10%)V,单相;或 380×(1±10%)V,三相;频率:(50 ±1)Hz。制造商应说明其设备的电源适应性并提交测试结果。

**4.5.19** 不透光烟度计应能抗电磁干扰,抗振动冲击,能适应检测站的工作环境正常工作。

**4.5.20** 烟度计制造商应说明其设备的保养和日常维修方法,应具有设备使用说明书,应有易损件清 单。

#### **4.6** 不透光烟度计性能技术要求

**4.6.1** 预热性能测试技术要求

当环境温度为 20℃ 时, 预热时间不应超过 15 min。调零读数和量程读数满足下述要求时则视 为预热完成: 在 15 min 的等待时间内零点漂移和量程漂移小于 0.08 m<sup>-1</sup>。

**4.6.2** 零点漂移测试技术要求

**4.6.2.1** 以绝对光吸收系数单位为计量单位时,1 h 的零点漂移不得超过 0.08 m-1。以不透光度的线 性分度单位为计量单位时,零点漂移量不得超出±1%。

**4.6.2.2** 在 10 min 的周期内无峰值超过 0.03 m-1 的周期性变化。

4.6.3 当绝对光吸收系数为 1.7 m<sup>-1</sup> 时,示值误差不大于 0.025 m<sup>-1</sup>。

**4.6.4** 不透光烟度计示值误差技术要求为:对每一标准滤光片值,以不透光度的线性分度值为计量 单位,均值 *x* 的绝对误差不超过 ± 2%。

**4.6.5** 不透光烟度计一致性测试技术要求

4.6.5.1 对每一烟度计中每一组的 15 个  $D_R$ 数据, 其均值 *x* 的相对误差应不大于± 8%。这些误差考

虑了标准烟度计的不准确性,标准烟度计的误差等。

**4.6.5.2** 估计上限值 UPL 和估计下限值 LPL 值之差不大于均值相对误差的 3.5 倍。

**4.6.6** 不透光烟度计响应时间测试技术要求

4.6.6.1 上升响应时间 T<sub>90</sub>和下降响应时间 T<sub>10</sub> 应在 0.9~1.1 s 之间。

**4.6.6.2** 所记录的烟度值的超调量不大于标准滤光片的 4%。

**4.6.7** 不透光烟度计线性度测试技术要求

**4.6.7.1** 线性度 N 的计算值应不大于 1.1 个不透光度的线性分度单位。

**4.6.7.2** 测试值超过均值 150%的数据数量不超过 5%。

**4.6.8** 不透光烟度计零点校准测试的技术要求为:EIS 应能把两种计量单位的读数修正到 0。

**4.6.9** 不透光烟度计满量程测试的技术要求为:EIS 应能把 8.8 所述测试的不透光度的线性分度单位 读数修正到 99.9%。

**4.6.10** 不透光烟度计重复性测试为:8.13 所述测试的各相对误差不超过 2%。

**4.6.11** 不透光烟度计的光通道有效长度测试技术要求为:有效长度 L 的测试结果应和不透光烟度计 上标明的有效长度一致,相对误差不超过 2%。允许用测试结果对被试不透光烟度计的光通道有效 长度进行修正。

#### **5** 不透光烟度计排气烟度测量自动控制功能基本要求

#### **5.1** 总体要求

**5.1.1** 为保证自由加速法排气烟度测量的准确性,排气烟度测量应具有自动控制功能。可使用不透 光烟度计自带的自动控制功能,也可另行配置计算机控制系统,具体采用何种方式,由各地环保行 政主管部门确定。

**5.1.2** 对于配置计算机控制系统进行排气烟度测量的设备,计算机控制软件功能基本要求应符合附 录 A 的规定。

**5.1.3** 对于使用不透光烟度计自带的自动控制功能,其功能基本要求应符合 5.2 的规定。

#### **5.2** 不透光烟度计自动控制功能基本要求

**5.2.1** 不透光烟度计应具有数据采集、处理和显示功能,应能自动进行自由加速烟度测量。

**5.2.2** 不透光烟度计的采样频率至少应为 10 Hz。

**5.2.3** 光电池的电路或显示仪表的电路应是可调的,以便在光束通过充满清洁空气的气室时,可把 不透光烟度计的读数置零。

**5.2.4** 不透光烟度计最近一次的校准日期应存储在非易失性存储器内或硬盘内,并能显示。如果非 易失性存储器或硬盘更换时造成日期和时间变动超过 48 h,应重新对烟度计进行校准/检查。

**5.2.5** 不透光烟度计应具有自动清洗功能,在每次测量前,应保证在 30 s 内对烟度计清洗后,能去 除上一辆车排气烟度的影响。供应商应提供烟度计的清洗原理。

**5.2.6** 不透光烟度计在预热期间,系统锁止并有预热指示。

**5.2.7** 不透光烟度计零点校准时应能把读数自动修正到零。

**5.2.8** 不透光烟度计量程校准时应能把读数自动修正到读数误差的中间值。

**5.2.9** 不透光烟度计应有调节装置,以提供零点调节、滤光片检查、内部调节等操作,此装置可以 是手动、半自动或自动的。调节装置应不影响调零也不影响仪器的线性响应。

**5.2.10** 不透光烟度计两种计量单位的显示可切换,或可同时显示两种计量单位。

**5.2.11** 烟度排放检测结束后,应能自动打印检测结果。

#### **6** 滤纸式烟度计和取样系统技术要求

滤纸式烟度计和取样系统技术要求依据下述标准:

GB 3847-2005 车用压燃式发动机和压燃式发动机汽车排气烟度排放限值及测量方法 GB9804 烟度卡

HJ/T 4 柴油车滤纸式烟度计技术条件

#### **7** 各类设备检验的项目要求

#### **7.1** 检测站日常设备检验

**7.1.1** 不透光烟度计日常检验

**7.1.1.1** 不透光烟度计和取样系统技术要求和相应的测试方法:4.6.7~4.6.9;8.6,8.8 和 8.12。

**7.1.1.2** 计算机控制软件功能基本要求:A.8.2~A.8.7。

**7.1.2** 滤纸式烟度计日常检验

应符合 HJ/T 4 规定的柴油车滤纸式烟度计技术条件。

**7.1.2.1** 技术条件: 5.3.2 和 5.3.3。

**7.1.2.2** 测试方法:6.3.2 和 6.3.3。

#### **7.2** 检测站现场安装检验

**7.2.1** 不透光烟度计现场安装检验

**7.2.1.1** 不透光烟度计和取样系统技术要求和相应的测试方法:4.1,4.3.1~4.3.3,4.4.1~4.4.4,

 $4.5.12 \sim 4.5.13$ ,  $4.5.16 \sim 4.5.18$ ,  $4.5.20$ ,  $4.6.1 \text{ } \frac{1}{10}$   $4.6.7 \sim 4.6.9$ ; 8.6, 8.8  $\text{ } \frac{1}{10}$   $8.12$ .

**7.2.1.2** 不透光烟度计排气烟度测量自动控制功能基本要求:5.2.1,5.2.3~5.2.10。

**7.2.1.3** 计算机控制软件功能基本要求:A.4~A.5,A.6.2,A.6.3.3~A.6.3.5,A.6.3.8,A.6.4~A.6.5,

A.7.1, A.7.3, A.7.5~A.7.6, A.8.2~A.8.7, A.9~A.10 和 A.11.2~A.11.8.

**7.2.2** 滤纸式烟度计现场安装检验

应符合 HJ/T 4 规定的柴油车滤纸式烟度计技术条件。

**7.2.2.1** 基本要求:4。

**7.2.2.2** 技术条件: 5.2.1, 5.2.5~5.2.7, 5.2.9 和 5.3.1~5.3.3。

**7.2.2.3** 测试方法: 6.2.3, 6.2.5~6.2.7, 6.2.9 和 6.3.1~6.3.2。

#### **7.3** 型式核准设备检验

**7.3.1** 不透光烟度计型式核准检验项目要求

本标准的技术要求条款均需进行的型式核准检验。

**7.3.2** 滤纸式烟度计型式核准检验项目要求

见 HJ/T 4 柴油车滤纸式烟度计技术条件:7.2。

**7.3.3** 现场实车测试要求

**7.3.3.1** 总体要求

**7.3.3.1.1** 在检测站的实际操作环境里对核准的自由加速集成系统进行至少一周的实际运行测试,具 体的运行时间视出现问题的类型和频次而定。

**7.3.3.1.2** 检测人员已接受过培训,具有上岗资格。

**7.3.3.1.3** 设备供应商应提供现场支持。

**7.3.3.1.4** 至少应进行校准监控和实际检测两个项目的测试。

**7.3.3.2** 不透光烟度计校准监控要求

每天对不透光烟度计进行 1 次随机校准,除非必要时不对烟度计进行调整。先进行零点校准, 再进行量程校准,记录读数。现场测试过程中,EIS 不得要求校准。

#### **7.3.3.3** 实际检测要求

**7.3.3.3.1** 每天从大量的候选车辆中至少抽取 3 辆车进行测试。

**7.3.3.3.2** 排放测试合格条件考核,主要内容有:发动机转速值;烟度排放实测值,排放限值。

**7.3.3.3.3** 设备和仪器校准限制时间考核,主要内容有:不透光烟度计校准限制时间。

**7.3.3.3.4** 期间遇到的任何问题均需由核准机构记录和分析,以确认是设计问题还是检测过程问题。 在核准证书颁发之前,所有与设计有关的缺陷都应彻底更正。

**7.3.3.4** 持续工作能力测试要求

设备应具有连续工作 10 h,每小时至少检测 8 辆车的能力,不产生妨碍正常测试的情况。设备 供应商应向核准单位提交分析报告,说明该测量系统每小时至多可检测汽车的数量,同时说明确定 汽车检测数量的分析方法,分析时不包括汽车数据录入和车辆状况检查所需的时间。

#### **8** 不透光烟度计和取样系统测试方法

#### **8.1** 取样管挤压测试

把取样软管放置在水泥地面上,选取一至少轴重为 3 000 kg 的汽车以 5~8 km/h 的速度在垂直 于软管的方向上两次压过取样软管。

#### **8.2** 取样探头温度测试

8.2.1 把取样探头放入 (600±40) ℃ 的热处理炉中 10 min。

**8.2.2** 取出取样探头,检查探头有无永久性损坏的痕迹,例如:烧焦,熔化,弱化,柔曲性永久变 化,分层及功能上的变化。

#### **8.3** 取样探头抗稀释测试

**8.3.1** 选取一被试柴油汽车,排气管状态良好,无泄漏。发动机怠速转速范围为 400~1 000 r/min。 8.3.2 使发动机处于正常工作温度,正常怠速下运转,调整发动机使其产生至少绝对光吸收系数为  $0.52 \text{ m}^{-1}$  的烟度。

**8.3.3** 取样系统和不透光烟度计应适当调整和预热。把一具有抗稀释的标准取样探头插入汽车排气 尾管 100 mm 深, 记录烟度的稳定平均读数。

8.3.4 重复步骤 8.3.3 两次, 共 3 次。计算 3 次烟度读数的平均值, 记为 A。

**8.3.5** 用被检测探头进行测试,重复步骤 8.3.3~8.3.4。其值记为 B。

**8.3.6** 计算被试取样探头的相对误差δ

#### $\frac{A-B}{A} \times 100\%$ *A*  $\delta = \frac{A-B}{A} \times$

#### **8.4** 不透光烟度计预热性能测试

**8.4.1** 在预热性能检测前,不透光烟度计断电,置于室温下至少 2 h。然后,不透光烟度计通电、预 热、调零和校准,之后不透光烟度计断电至少 4 h。

**8.4.2** 不透光烟度计通电,记录通电至预热结束指示出现所用的时间。验证不透光烟度计在预热时

不能进行测量工作。

**8.4.3** 对不透光烟度计进行调零操作,然后插入 *N*=50%的标准滤光片。记录调零读数和量程读数。 8.4.4 撤去标准滤光片后等待 15 min, 不进行烟度计任何操作, 记录读数。

8.4.5 再插入  $N=50\%$ 的标准滤光片并等待 15 min, 记录读数。

#### **8.5** 不透光烟度计零点漂移测试

**8.5.1** 在不透光烟度计预热测试完成后立即进行零点漂移测试。

**8.5.2** 对不显示负值的不透光烟度计应直接检测光接收器的输出信号或可检测到负值信号的信号通 路。记录不透光烟度计读数 1 h,每隔 5 min 记录 1 次。第 1 次读数 (时间 *t*=0) 是预热完成后的 立即采集的读数,第 2 次读数(时间 *t*=5 min)是计时 5 min 时的读数,依次类推。

**8.5.3** 测试期间,在下述情况下允许不透光烟度计进行调零:

a)不透光烟度计对 EIS 请求进行调零操作。

b)这种调零操作 10 min 内最多只能进行 1 次。

**8.5.4** 在 1 h 的零漂测试期间,所有的部件均需通电。

#### **8.6** 不透光烟度计零点校准测试

**8.6.1** 在不透光烟度计预热测试完成后进行。

**8.6.2** 在清洁的环境空气下,不插入滤光片,记录 EIS 读数 1 min。

#### **8.7** 不透光烟度计满量程测试

**8.7.1** 在不透光烟度计预热测试完成后进行。

8.7.2 根据设备供应商提供的方法,对不透光烟度计进行满量程测试,记录 EIS 读数 1 min。

#### **8.8** 不透光烟度计示值误差测试

**8.8.1** 测试要求

a)在不透光烟度计完成了零点漂移测试和量程漂移测试后进行。

b)被试不透光烟度计先调零,继之完成校准。

c)准备标准滤光片,其不透光度的线性分度数值为 30%,50%,70%和 90%,误差为± 1%不 透光度的线性分度值。

**8.8.2** 测试方法

**8.8.2.1** 开始先调零,然后按标准滤光片不透光度的线性分度数值逐步增大的方式插入到烟度计中, 记录相应的稳定读数值。

**8.8.2.2** 在最高值标准滤光片插入且记录读数后,再按标准滤光片不透光度的线性分度数值逐步减 少的方式插入烟度计,记录相应的稳定读数值。

8.8.2.3 重复步骤 8.8.2.1 和 8.8.2.2 四次, 总共 5 次。

**8.8.2.4** 计算每一标准滤光片读数计算均值 *x* 和不透光度的线性分度数值的绝对误差。

#### **8.9** 不透光烟度计一致性测试

**8.9.1** 设备供应商提供同一型号被试不透光烟度计不少于 5 台,由核准单位从中抽取 3 台进行测试。 **8.9.2** 用标准滤光片校准被试不透光烟度计和标准烟度计。

**8.9.3** 对 15 辆压燃式发动机汽车(不同功率,不同年型,不同烟度排放水平)同时用被试烟度计和 标准烟度计进行自由加速测试。记录发动机转速数据。

8.9.4 重复步骤 8.9.3, 进行第 2 个和第 3 个被试烟度计的测试(标准烟度计应同时测试)。

**8.10.5** 对每一被试烟度计的自由加速测试,计算被试烟度计和标准烟度计的烟度读数的相对误差。

$$
D_R = \frac{A_c - A_s}{A_s} \times 100\%
$$

式中:*DR*——相对误差;

*Ac*——被试烟度计自由加速过程中测量的烟度值;

A*s*——标准烟度计自由加速过程中测量的烟度值。

每一个被试烟度计和标准烟度计都有 15 个自由加速测试的一组 *DR*数据。

**8.9.6** 对每一被试烟度计:

a) 计算 15 个  $D_R$ 的均值和标准差。

b)去除大于 3 倍标准差的数据,重新计算均值和标准差。

c)对每一组数据,从 *t* 分布(学生分布)表确定置信区间为 95%的临界 *t* 值(对 15 个数据,  $t_{crit} = 2.145$ )。

**8.9.7** 计算

$$
t = \frac{\overline{x}}{\frac{s}{\sqrt{n}}}
$$

$$
r = t_{crit} \times \sqrt{1 + \frac{1}{n}}
$$

$$
UPL = \overline{x} + rs
$$

$$
LPL = \overline{x} - rs
$$

式中:  $t$  ——计算值, 用以和  $t_{crit}$  比较;

*x* ——一组 *DR* 的算术平均值;

$$
s \longrightarrow
$$

$$
n
$$
— $教国$ 

*r*——参考值;

UPL—
$$
\overline{a}
$$

LPL——估计下限值。

#### **8.10** 不透光烟度计响应时间测试

**8.10.1** 说明

a)上升时间: 把标准滤光片插入到校准室, 从 EIS 有响应起到给出稳定的一定比例的烟度读 数止, 此段时间称为上升时间。T<sub>90</sub>: EIS 读数值上升到标准滤光片示值的 90%所需要的时间。

b)下降时间:把标准滤光片从校准室撤出,从 EIS 有响应起到给出稳定的一定比例的烟度读 数止, 此段时间称为下降时间。T10: EIS 读数值下降到标准滤光片示值的 10%所需要的时间。 **8.10.2** 测试方法

**8.10.2.1** 在不透光烟度计或测量电路的输出端连接数据采集系统。

**8.10.2.2** 根据设备制造商的要求对不透光烟度计进行调零和量程校准。

**8.10.2.3** 采用烟度计的测量工作模式,在校准室中插入不透光度的线性分度为 30%的标准滤光片, 同时测量不透光度的线性分度读数值和时间值,记录读数 10 s。

**8.10.2.4** 撤出不透光度的线性分度为 30%标准滤光片,同时测量不透光度的线性分度读数值和时间 值,记录读数 10 s。

8.10.2.5 重复步骤 8.10.2.3 和 8.10.2.4 两次, 总共 3 次。

**8.11.2.6** 分别插入不透光度的线性分度读数为 50%,70%和 90%的标准滤光片,重复步骤 8.10.2.3~  $8.10.2.5$ 

#### **8.11** 不透光烟度计线性度测试

**8.11.1** 对一被试不透光烟度计进行零点和满量程校准。

**8.11.2** 在烟度计检查口插入不透光度的线性分度读数为 30%的标准滤光片。

**8.11.3** EIS 持续采集 10 s 的标准滤光片读数。

**8.11.4** 使用下述公式计算读数线性度 *N*。

$$
N = \frac{\sqrt{\Sigma(X_i - \bar{x})^2}}{n}
$$

式中:*Xi*——第 i 次的读数;

*x* ——10 s 读数的算术均值;

*n*——测试数量。

**8.11.5** 再分别插入 50%、70%、90%的标准滤光片,重复步骤 8.11.3~8.11.4。

#### **8.12** 不透光烟度计重复性测试

**8.12.1** 测试要求

a)在不透光烟度计完成了零点漂移测试和量程漂移测试后进行。

b)被试不透光烟度计先调零,继之完成校准。

c)准备标准滤光片,其不透光度的线性分度数值为 30%,50%,70%和 90%,误差为± 1%不 透光度的线性分度值。

**8.12.2** 测试方法

**8.12.2.1** 在校准室插入不透光度的线性分度数值为 30%的标准滤光片,分别连续记录稳定读数 10 s。 **8.12.2.2** 取出标准滤光片 1 min。

**8.12.2.3** 重复步骤 8.12.2.1 和 8.12.2.2 四次,总共 5 次。

**8.12.2.4** 计算测量均值。以测量均值为基准,逐个计算各点测量值与测量均值的相对误差。

**8.12.2.5** 分别插入不透光度的线性分度数值为 50%,70%和 90%的标准滤光片,重复步骤 8.12.2.1~ 8.12.2.4。

#### **8.13** 不透光烟度计的有效长度测试

**8.13.1** 检测目的。有些型式的不透光烟度计,在光源和光电池之间,或在保护光源和光电池的透明 部件之间,其不透光度不是均匀的。光通道有效长度 L 应等于均匀不透光度的气柱长度,该气柱对 光的吸收程度与该气体正常引入烟度计所获得的读数相同。为此,需进行不透光烟度计的有效长度 *L* 测试。

**8.13.2** 测试装置

**8.13.2.1** 准备一有效长度 L=0.43 m 的标准不透光烟度计和经扩孔后的取样探头。

**8.13.2.2** 检测装置连接如图 1 所示。

**8.13.2.3** 试验气体为不透光度均匀的排气,或者是一种与排气密度相近的能吸收光线的气体。

**8.13.2.4** 分别从被试不透光烟度计和标准不透光烟度计的温度传感器中引出温度信号。

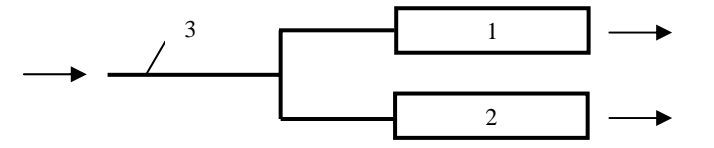

#### 1. 被试烟度计, 2. 标准有效长度的烟度计, 3. 取样管

#### 图 1 不透光烟度计的有效长度 L 检测装置示意图

**8.13.3** 测试方法

**8.13.3.1** 使被试烟度计和标准有效长度的不透光烟度计充分预热,并分别进行调零,和不透光度的 线性分度 30%、50%、70%和 90%的检查操作。

**8.13.3.2** 选一烟度排放较高的压燃式发动机汽车,稳定油门踏板开度,使其烟度排放值在绝对光吸 收系数为 0.52 m-1 附近。

**8.13.3.3** 待烟度读数值稳定后,测量计时开始,测量时间为 20 s,分别读取被试烟度计和标准烟度 计的不透光度的线性分度读数和温度读数。

 $\mathbf{8.13.3.4}$  计算被试烟度计的烟度均值 *N* 和温度均值 *T*, 标准烟度计的烟度均值 *N*<sub>0</sub>和温度均值 *T*<sub>0</sub>。 **8.13.3.5** 有效长度计算

$$
L_1 = L_0 \times \frac{T}{T_0} \times \frac{\ln(1 - \frac{N}{100})}{\ln(1 - \frac{N_0}{100})}
$$

式中:L*1*——被试烟度计第一次测试的有效长度,m;

 $L_0$ ——标准烟度计的有效长度,  $L_0$ =0.43 m;

*T*——被试烟度计的入口处温度读数均值,K;

*T*0——标准烟度计的入口处温度读数均值,K;

*N*——被试烟度计的烟度读数均值;

N<sub>0</sub>——标准烟度计的烟度读数均值。

**8.13.3.6** 分别改变油门踏板位置,使其烟度排放值在绝对光吸收系数为 1.19 m-1 附近、2.13 m-1 附近、 3.74 m<sup>-1</sup> 附近。重复步骤 8.13.3.3~8.13.3.5, 得到 L<sub>2</sub>、L<sub>3</sub>、L<sub>4</sub>。

**8.13.3.7** 取 4 次测试的均值 L 作为被试烟度计的有效长度。

$$
L = \frac{\sum_{i=1}^{4} L_i}{4}
$$

式中:各参数意义同上。

#### 附录 **A**

#### (规范性附录)

#### 压燃式发动机汽车自由加速法排气烟度测量设备计算机控制软件功能基本要求

#### **A.1** 范围

本附录规定了本标准中对于配置计算机控制系统进行排气烟度测量的设备需满足的计算机控 制软件功能基本要求。

#### **A.2** 控制软件功能的基本要求总述

对控制软件功能的基本要求,是指为实现安全、准确和方便的排放检测和管理,控制软件应具 有的最低功能要求,包括:控制软件的通用使用要求,主控计算机启动要求,合法检测要求,主菜 单操作界面设置要求,设备检测质量保证体系要求,车辆试验前检查要求,排放检测过程要求,数 据记录及调用要求和软件的维护、修改和升级要求等。

#### **A.3** 排放检测计算机控制流程介绍

**A.3.1** 设备供应商在检测系统核准时,应首先介绍排放检测计算机控制流程并提供控制流程框图, 其次依次对照操作界面阐述各操作界面功能。

**A.3.2** 计算机控制功能应满足第 A.2 节的基本要求,各操作功能应能顺利和方便地实现,满足排放 检测管理方便性和使用可靠性的要求。

#### **A.4** 控制软件的通用使用要求

**A.4.1** 控制软件平台使用通用的 Windows NT、2000 或 XP 正版操作系统。

**A.4.2** 控制软件显示界面、数据库和检测报告中使用简体中文。

**A.4.3** 使用国家统一规定的物理量符号和国际单位制,在特殊约定条件下允许使用工程单位制。允 许使用工程单位制的物理量和单位有:发动机转速单位可使用 r/min: 流量单位可使用 L/s: 发动机 排量可使用 L。其它物理量使用工程单位制需详细说明原因。

**A.4.4** 烟度计量单位使用:绝对光吸收系数单位 *k*;不透光度的线性分度单位 *N*。

**A.4.5** 在检测软件的任何界面中和检测报告中,不得添加广告宣传信息或涉嫌广告宣传信息。

#### **A.5** 主控计算机启动要求

**A.5.1** 主控计算机启动后直接进入自由加速法烟度排放检测软件,不进入计算机操作系统界面。

A.5.2 启动后的首页界面显示内容应包括: 核准标志,设备的核准检测编号,排放检测站名称, 当 前日期。

**A.5.3** 设备供应商可在首页界面上添加其它相关信息,如设备供应商名称、公司标志等,但在其它 显示界面中不得出现设备供应商名称、公司标志等信息。

**A.5.4** 系统启动后,应与中央数据库或本地数据库联接,能接收和传送有关信息。

#### **A.6** 合法检测要求

**A.6.1** 核准标志和设备核准编号要求

核准标志和设备核准编号的尺寸、图案、颜色等应符合规定。该页的背景颜色应能清晰地显示 核准标志和设备核准编号。

**A.6.2** 时钟设定要求

检测系统具有实时时钟和日历,且不可被检测站或操作员调校。在具有排放中央数据库(VID) 的情况下,每次与 VID 通讯时,应重置检测系统的时间和日期使其与 VID 的时间和日期一致。 **A.6.3** 三级密码管理要求

**A.6.3.1** 检测设备实施三级密码管理体系,即:环保局级、检测站主任级和操作员级。

**A.6.3.2** 各地环保局掌握的密码有:设备核准编号,检测站许可证编号及其有效期,检测线许可证 编号及其有效期,操作人员许可证编号及其有效期,数据库,时钟、日期的设定,设备的锁止和解 除等。上述各密码可以相同,也可以分别设置。

**A.6.3.3** 检测站主任掌握的密码有:该检测站各操作人员的许可证编号、密码及其有效期,各检测 线操作密码及其有效期,统计报表,系统运行、设备故障记录及维修信息查询等。

**A.6.3.4** 操作员掌握的密码有:操作员各自的密码,指定的设备操作密码。

**A.6.3.5** 只有键入正确并有效的操作设备密码和操作人员密码,才允许进入排放检测的主菜单操作 界面。操作员密码或设备操作密码在连续错误输入达到环保局统一规定次数的情况下,检测设备暂 停运行。由检测站主任确认原因后,输入正确解锁密码,恢复运行。

**A.6.3.6** 各地环保部门可根据具体情况,为保证排放检测质量,方便检测管理,确定密码设置权限。 **A.6.3.7** 每台设备专用的操作密码在各地环保部门有备案。

**A.6.3.8** 设备操作密码和操作人员密码既不允许在屏幕上显示也不允许出现在检测报告中。

**A.6.3.9** 在有 VID 情况下,检测站许可证编号及其有效期限、检测线许可证编号及其有效期限和操 作人员许可证编号及其有效期限在 VID 中应有记载,只有 VID 有权更改这些编号及其有效期。

**A.6.3.10** 在暂不具备 VID 情况下,检测站许可证编号及其有效期限,检测线许可证编号及其有效 期限,操作人员许可证编号及其有效期限由各地环保局掌握,只有各地环保局有权更改这些编号及 其有效期。

**A.6.3.11** 在暂不具备 VID 情况下,检测线许可证编号、密码及其有效期限,操作人员许可证编号、 密码及其有效期还应存储在本地数据库里。

**A.6.4** 操作员密码和检测设备密码输入要求

**A.6.4.1** 每天开机进行排放检测时应输入操作员密码和检测设备密码。

**A.6.4.2** 若输入的操作员密码和检测设备密码与系统中"设备和操作员信息表"存储的信息相同, 则允许进入检测程序。

**A.6.4.3** 若输入的操作员密码和检测设备密码中有一个与系统中的存储信息不符或超过有效期,软 件应认定为错误输入,并提示操作员再次输入。

**A.6.4.4** 操作员密码和检测设备密码中任一个错误输入次数的限值由环保局统一规定,且体现在"可 修改参数表"中。本机每次与 VID 通讯时, 检测软件应重置"可修改参数表"中更新过的错误输 入次数的限值。

A.6.4.5 操作员密码和检测设备密码中任一个错误输入超过"可修改参数表"中规定次数使系统锁 止时,软件应显示"操作员密码输入错误,请与检测站管理部门联系,测试锁止"或"检测设备密 码输入错误,请与检测站管理部门联系,测试锁止"等提示字样。

A.6.4.6 当出现 A.6.4.5 情况时,该界面应有【解锁】按钮,以便检测站主任或其指定人员进行解锁 操作。

**A.6.4.7** 在操作员密码和检测设备密码输入界面里,应有【帮助】按钮,提示密码输入的注意事项, 但不得提示具体密码。

**A.6.5** 检测站主任密码输入要求

A.6.5.1 当操作员密码和检测设备密码中任一个错误输入超过"可修改参数表"中规定次数,系统 锁止后,检测站主任点击该界面的【解锁】按钮,输入检测站主任密码后,可进入"设备和操作员 信息表",查阅该检测站各操作人员姓名、许可证编号、密码及其有效期,可查阅该设备密码及其 有效期。

**A.6.5.2** 检测站主任在有关界面里输入统计报表进入密码,可查阅和打印统计报表。

**A.6.5.3** 检测站主任在有关界面里输入"系统运行、设备故障及维修信息"进入密码,可查阅和打 印该设备的系统运行、设备故障及维修信息。

**A.6.6** 环保局密码输入要求

A.6.6.1 在无 VID 时,环保局指定人员输入其本地数据库密码,可进入本地数据库,修改、查阅和 打印"可修改参数表",查阅和打印"日常运行日志"、"统计报表"、"系统运行、设备故障及维修 信息表"、"被试车辆信息记录表"、"检测设备校准信息记录表"、"设备和操作员信息表",进行设 备锁止后的解除工作等。

A.6.6.2 在有 VID 时,环保局指定人员通过 VID 修改、查阅和打印"可修改参数表"、"日常运行日 志"、"统计报表"、"系统运行、设备故障及维修信息表"、"被试车辆信息记录表"、"检测设备校准 信息记录表"、"设备和操作员信息表",进行设备锁止后的解除信息记录等。

A.6.6.3 在无 VID 时, 检测检测设备每年计量检定后, 环保部门输入其本地数据库密码, 进入 "可 修改参数表",更新检测设备的有效期。

**A.6.6.4** 在有 VID 时,检测设备每年计量检定后,环保局可通过 VID 更新检测设备的有效期。

#### **A.7** 主菜单操作界面基本要求

**A.7.1** 主菜单操作界面至少应包括下述选择菜单:系统设置,检测站设置,环保局设置,自由加速 烟度排放检测和检测系统退出。

**A.7.2** "系统设置"的功能是面向设备供应商的,至少应包括:

**A.7.2.1** 服务器设置:本地数据库,网络数据库。

**A.7.2.2** 设备通讯接口设置:不透光烟度计接口设置,发动机转速传感器接口设置。

**A.7.3** "检测站设置"的功能是面向检测站的,至少应包括:"设备和操作员信息表"查阅、修改 和打印(修改部分仅限于密码), "统计报表"和"系统运行、设备故障及维修信息"查阅和打印。 A.7.4 "环保局设置"的功能是面向环保局的,至少应包括:"可更改参数表"更新和打印,"日常 运行日志"、"统计报表"、"系统运行、设备故障及维修信息"、"自由加速检测设备校准信息"、"被 试车辆信息(VLT)记录"、"设备和操作员信息表"等的查阅和打印,设备锁止后的解除记录的查 阅和打印。

**A.7.5** "自由加速烟度排放检测"功能。点击此菜单,进入自由加速烟度排放检测程序。

**A.7.6** "检测系统退出"功能。点击此菜单,系统关机。

**A.7.7** 设备供应商可在此界面里添加其它内容,但添加的内容不得和主菜单操作界面的基本要求相

抵触。

#### **A.8** 设备质量保证体系对软件功能的基本要求

**A.8.1** 设备质量保证体系对软件功能的基本要求内容包括:不透光烟度计和取样系统、网络通讯和 发动机转速计质量保证体系对软件功能的基本要求,设备锁止和解锁对软件功能的基本要求。

**A.8.2** 烟度排放检测系统网络通讯自检要求

**A.8.2.1** 在有 VID 的情况下,系统开机后,控制软件应具有网络通讯自检功能。在无 VID 的情况下, 可暂不具有此自检功能,待建立 VID 后,根据各地环保局的具体部署,添加此功能。

A.8.2.2 在有 VID 的情况下,自检过程中界面应显示"正在进行网络通讯自检"提示字样,通过自 检后, 应显示 "网络通讯自检成功"提示字样。若自检三次未获得应答信息,软件应显示 "网络通 讯自检失败, 测试锁止"提示字样。此时测试设备锁止, 准备检修。

**A.8.2.3** 在自检界面里,至少应有【重试】和【系统退出】两个按钮。若自检问题能迅速排除,排 除后,可点击【重试】按钮,继续自检操作。若自检问题不能迅速排除,可点击【系统退出】按钮, 退出工作。

**A.8.3** 不透光烟度计和取样系统预热和自检要求

**A.8.3.1** 控制软件应有不透光烟度计通讯成功或失败的提示语句。

**A.8.3.2** 不透光烟度计和取样系统预热和自检要求

**A.8.3.2.1** 不透光烟度计预热和性能自检内容至少包括预热、零点检测、量程检测和线性检测。

**A.8.3.2.2** 不透光烟度计预热时应有倒计时显示和"不透光烟度计正在预热"的提示字样。

**A.8.3.2.3** 不透光烟度计预热结束应自动切换到调零操作界面,自动执行零点检测操作。

**A.8.3.2.4** 零点检测结束应自动切换到烟度计满量程检测界面,执行满量程检测操作。量程检测未 通过时,应有"烟度计有故障"的提示字样,检测系统应锁止,不允许进行烟度排放检测。

A.8.3.2.5 不透光烟度计量程检测结束应自动切换到烟度计线性检测界面,执行线性检测操作。检 测通过时,应有"检测通过"提示字样。检测未通过时,应有"烟度计有故障"提示字样,检测设 备应锁止,不允许进行烟度排放检测。

**A.8.3.2.6** 在自检界面里,至少应有【重试】和【系统退出】两个按钮。若自检问题能迅速排除, 排除后,可点击【重试】按钮,继续自检操作。若自检问题不能迅速排除,可点击【系统退出】按 钮,退出工作。

A.8.3.3 在烟度计和取样系统预热和自检的各界面中应有【帮助】按钮,点击该按钮,应进入"帮 助文件",帮助文件的基本内容至少应包括:不透光烟度计的故障分类、故障现象、产生原因和解 决方法。

**A.8.3.4** 控制软件应具有把不透光烟度计和取样系统故障存储在"系统运行、设备故障及维修信息 记录表"中的功能。

**A.8.3.5** 不透光烟度计和取样系统预热和自检结束后,控制软件应自动切换到下一界面。

**A.8.4** 发动机转速计自检要求

**A.8.4.1** 在发动机转速计自检界面中,视发动机转速计的具体工作要求,应有发动机转速信号测取 方式选择提示框,包括:选用的转速计型式:供油管路脉冲测量式,车身振动测量式,OBD 式等。 **A.8.4.2** 对安装车载故障诊断仪器的车辆,可通过 OBD 接口测取发动机转速。

A.8.4.3 在自检界面中, 应具有"接通车辆的点火开关","安装好转速计","发动机怠速"等提示

语句。在发动机处于怠速状态时,发动机转速读数应在(400~1 000)r/min 范围内。自检结束后, 根据自检结果,软件应显示"发动机转速计自检成功","发动机转速计自检失败"等提示字样。

**A.8.4.4** 控制软件应自动实现发动机转速计自检,符合要求后,软件方可往下运行。发动机转速计 未通过自检,控制软件应具有测试设备锁止功能,直至故障排除,自检通过。

A.8.4.5 在自检界面里, 至少应有【重试】和【系统退出】两个按钮。若故障问题能迅速排除, 排 除后,可点击【重试】按钮,继续自检操作。若故障问题不能迅速排除,可点击【系统退出】按钮, 退出工作。

A.8.4.6 控制软件应具有把发动机转速计故障存储在"系统运行、设备故障及维修信息记录表"中 的功能。

**A.8.5** 不透光烟度计日常校准/检查基本要求

A.8.5.1 检测站不透光烟度计的日常校准,应先进行零点和满量程校准: 继之以不透光度的线性分 度为 30%、50%、70%和 90%标准滤光片检查,这个过程应有控制软件自动实现(配合相应的人 工操作)。中间量程标准滤光片检查通过后,应退出不透光烟度计校准/检查界面,以进行下一步操 作,并同时使得不透光烟度计校准时限自动更新。

A.8.5.2 若中间量程标准滤光片检查未通过, 控制软件应自动转入"校准"界面, 再进行校准和量 程检查。若量程检查再未通过,系统应自动锁止,不允许进行烟度排放检测。

**A.8.5.3** 不允许控制软件自动调整不透光烟度计的检查读数值。

**A.8.5.4** 在烟度计日常校准和检查界面里,至少应有【重试】、【系统退出】和【屏幕打印】三个按 钮。若故障问题能迅速排除,排除后,可点击【重试】按钮,继续校准和检查操作。若故障问题不 能迅速排除,可点击【系统退出】按钮,退出工作。点击【屏幕打印】按钮,应能进行屏幕打印。 **A.8.5.5** 控制软件应具有把不透光烟度计日常校准和检查数据存储在"自由加速检测设备校准信息 记录表"中的功能。

**A.8.5.6** 控制软件应嵌入有不透光烟度计校准和检查的帮助文件,帮助文件应给出正确的校准和检 查方法。

**A.8.6** 设备校准时限倒计时显示和控制要求

**A.8.6.1** 检测设备校准时限倒计时显示和控制的项目至少应包括烟度计校准时限。不透光烟度计校 准时限的计时单位为天,校准时限应符合有关标准的要求。

A.8.6.2 设备校准时限中有 1 项时限出现"还有 0 天需要校准"时,软件控制应具有系统锁止功能, 不能进行测试操作,应进行相应项目的校准。

**A.8.6.3** 一旦相应项目的校准完成后,应能显示更新后的校准时限。

**A.8.7** 不透光烟度计和取样系统核准检验对控制软件的基本要求

**A.8.7.1** 控制软件中除了检测站为了保证排放检测质量应具有的自检/校准/检查界面外,还应提供核 准检验用不透光烟度计测试界面,满足不透光烟度计核准检测使用。

**A.8.7.2** 专用作核准检验的内容,不是检测站日常检验的内容不应嵌入到检测软件中,且不应使相 应的测试界面锁止。

#### **A.9** 车辆排放检测前检查对控制软件的基本要求

**A.9.1** 控制软件至少应具有以下界面以提示操作员对车辆进行排放检测前检查:车辆身份不符;车 辆存在可能影响完成本检测的机械故障;车辆排气系统明显泄漏;车辆散热系统出现问题;发动机 和底盘润滑系统出现问题。

**A.9.2** 若 A.9.1 中只要有一个问题出现,应继续运行软件至"被试车辆信息注册"界面,输入该车 的车牌号后,将检查结果输入到"被试车辆信息记录表"中,提示退出自由加速烟度排放检测。否 则继续进行车辆检测前检查。

**A.9.3** 若不适于检测,应继续运行软件至"被试车辆信息注册"界面,输入该车的车牌号后,将检 查结果输入到"被试车辆信息记录表"中,提示退出自由加速法烟度排放检测程序。

**A.9.4** 提示操作员将取样探头插入排气管;若为双排气管,提示操作员把双取样探头分别插入两排 气管。

**A.9.5** 提示操作员检查发动机转速计是否己安装好,确认发动机怠速转速正常。

#### **A.10** 排放检测过程对控制软件的基本要求

**A.10.1** 被试车辆信息注册要求

**A.10.1.1** 软件应自动生成和显示该次试验的检测顺序号、检测日期和起始时间。

A.10.1.1.1 检测顺序号包括检测站编号+检测线编号+试验累积号: ××-××-×××××, 均 由阿拉伯数字组成。

**A.10.1.1.2** 检测顺序号中的试验累积号应每年清零(即重新记数)一次。

**A.10.1.1.3** 检测的日期和起始时间:YYYY-MM-DD,HH:MM:SS,均由阿拉伯数字组成。

**A.10.1.2** 在被试车辆信息注册界面里,至少应包括下述信息。

**A.10.1.2.1** 车辆信息包括下述内容:

1)车辆牌照号,绿色环保标志,里程表读数(km),登记日期;

2)车辆类型,车辆型号,车辆自由加速烟度排放限值,制造厂商,额定总质量(kg),车架号, 发动机号,发动机排量(L),发动机额定转速(r/min),汽缸数,发动机额定功率(kW),进气方 式。这些信息须和环保型式核准公告和型式核准证书所列参数一致。

**A.10.1.2.2** 车主信息包括:车主姓名,车主电话,车主地址等。

**A.10.1.2.3** 检测站信息包括:检测站编号,检测设备号,检测员密码等。

**A.10.1.3** 上述车辆注册信息中,下述 8 项为必须输入信息,如果有空缺,应提示操作员重新输入或 放弃检测:车辆牌照号,车辆类型,车架号,最大总质量,进气方式,登记日期,发动机额定转速, 发动机额定功率。其余参数均为选择输入项,允许空缺。

**A.10.1.4** 有 VID 时,在输入"车辆牌照号"后,点击该界面中的【查询】按钮,应能和 VID 通讯。 对初次进行自由加速检测的车辆,应显示"初次检测车辆,请输入车辆信息"提示字样,采用人工 方式输入被试车辆信息。一旦 VID 车辆信息库中存储了该被试车辆信息后,再次检测时,点击该 界面中的【查询】按钮,控制软件应能自动到检索并在相应栏目中显示该车辆的信息。

**A.10.1.5** 无 VID 时,在输入"车辆牌照号"后,点击该界面中的【查询】按钮,应能和本地数据 库通讯。对初次进行自由加速检测的车辆,应显示"初次检测车辆,请输入车辆信息"提示字样, 采用人工方式输入被试车辆信息。一旦本地数据库的车辆信息库中存储了该被试车辆信息后,再次 检测时,点击该界面中的【查询】按钮,控制软件应能自动检索并在相应栏目中显示该车辆的信息。 A.10.1.6 不管有无 VID, 车辆信息中的"里程表读数",检测站信息中的检测设备号、检测员密码 等不得自动录入,需人工录入。

A.10.1.7 如果是准备上牌照的新车,应允许在"车辆牌照号"一栏中输入"新车"字样,无需点击

该界面中的【查询】按钮就可进行其它车辆信息录入。

**A.10.1.8** 应允许在"车辆牌照号"一栏中输入汉字、英文字母、阿拉伯数字等符号,至少允许录入 20 个字符。

**A.10.1.9** 控制软件需提示操作员确认车辆信息录入是否完全正确。若回答"是",则程序继续下一 步;若回答"否",应提示操作员更改录入信息。

**A.10.1.10** "车辆类型"一栏可以设置为键盘录入,也可以设置为点击选择项,键盘录入或点击选 择项内容应符合有关规定。

A.10.1.11 "车辆型号"一栏可以设置为键盘录入,也可以设置为点击选择项。应允许在"车辆型 号"一栏中输入汉字、英文字母、阿拉伯数字等符号,至少允许录入 16 个字符。

A.10.1.12 "制造厂商"一栏可以设置为键盘录入,也可以设置为点击选择项。应允许在"制造厂 商"一栏中输入汉字、英文字母、阿拉伯数字等符号,至少允许录入 20 个字符。允许录入制造厂 商的简称,制造厂商的简称应符合当地环保局的规定。

**A.10.1.13** "最大总质量"的录入以 kg 为单位,至少允许录入 5 位阿拉伯数字。

**A.10.1.14** "车架号"和"发动机号"原则上应完整录入,允许不完整录入,但应符合当地环保局 的规定。应允许录入英文字母、阿拉伯数字等,至少允许录入的符号个数应符合当地环保局的规定。 **A.10.1.15** 录入"发动机额定转速(r/min)"应精确到百位数。

**A.10.1.16** 录入"发动机额定功率(kW)"应精确到小数点后一位。

**A.10.1.17** "进气方式"信息的录入可根据车辆实际情况在自然吸气式、机械增压式、涡轮增压式 和涡轮增压中冷式中选择 1 项。

**A.10.1.18** "气缸数"信息的录入可根据车辆实际情况在 3、4、5、6、8、l0、12、16 中选择 1 项; 转子发动机,输入"0"。

A.10.1.19 发动机排量(L)的录入应精确到小数点后一位。

**A.10.1.20** "绿色环保标志"的录入根据有无绿色标志选择"有"或"无"。

**A.10.1.21** "里程表读数(km)"的录入至少精确到百公里。

**A.10.1.22** "登记日期"按车辆行驶证颁发日期录入。

**A.10.1.23** "车主姓名"一栏应根据车辆行驶证录入,公车应录入单位名称。"车主电话"一栏,在 当地检测时可不录入长途区号,异地检测时还应录入长途区号。"车主地址"一栏应根据车辆行驶 证录入。

**A.10.1.24** 检测站编号、检测设备号和检测员密码根据环保局的规定录入。检测站编号和检测设备 号的录入和开机时的录入相同。检测员密码的录入可和开机时录入的检测员密码不同,但需和"设 备和操作员信息表"存储的密码相同。

**A.10.1.25** 集中注册程序结束,屏幕显示所有输入的信息,并提示操作员检查输入参数是否正确, 如果有误,应允许操作员更改。否则,软件应提示操作员按下【确认】按钮,存储被试车辆信息。 被试车辆信息应能被调用。

**A.10.2** 应在进行烟度排放检测的同时同步记录发动机转速。

**A.10.3** 自由加速排放检测要求

**A.10.3.1** 至少重复六次自由加速过程测试,记录后三次检测全过程数据,至少每 0.1 s 记录 1 次, 同时将这些数据传送到 VID 和本地数据库的"日常运行日志"中。这些数据包括:发动机转速 (r/min)、烟度值(*k* 和 *N*)。

**A.10.3.2** 若在检测过程中的任何时刻重新开始试验,则前面所存储的每秒钟的数据应被删除。

**A.10.3.3** 此检测过程中,软件应根据设备的工作状态,实时显示提示语句,如:"烟度计通讯故障"; "请点击退出按钮,退出测试"等。

**A.10.3.4** 自由加速烟度检测界面

A.10.3.4.1 在烟度测试过程中,软件应分别提示操作员正在进行的自由加速测量信息。如:"正在 进行第二次烟度测量"。当测试完成后,软件提示操作员"测试完毕,请松开油门,保持怠速"的 提示字样。

**A.10.3.4.2** 在后三次自由加速测量中,每一次测量结束后,不实时显示压燃式发动机汽车烟度排放 测试结果。只有当三次烟度测试都完成后,才显示烟度排放检测结果。

**A.10.3.5** 检测结果显示和打印

**A.10.3.5.1** 屏幕显示排放检测的结果数据和排放检测的判定结果,同时自动存储该检测结果。在该 界面显示三项操作内容:打印测试报告、下一辆车和返回。

**A.10.3.5.2** 点击【打印】按钮,可打印测试报告,并将测试结果存入数据库。

A.10.3.5.3 点击【下一辆车】按钮,控制软件应返回到"车辆检查界面"界面,进行待检下一辆车 的烟度排放测试前的例行检查。

A.10.3.5.4 点击【返回】按钮, 返回到主菜单操作界面, 逐步退出测试设备。

**A.10.3.6** 提示操作员将取样探头从排气管中取出,置于环境空气中。连续清洗取样管路至少 30 s。 **A.10.4** 排放检测过程监控要求

**A.10.4.1** 排放检测过程监控项目

**A.10.4.1.1** 设备通讯状况监控。如果在自由加速烟度排放检测过程中,设备出现通讯故障,数据采 集无效,检测重新开始或退出检测。

**A.10.4.1.2** 发动机转速监控。在以下情况下,数据采集无效,试验重新开始或退出测试: 在松开油 门踏板前,发动机转速未达到其断油点转速;对于带自动变速箱的车辆,没有达到制造厂申明的转 速;对于重型汽车,油门踏到底后与松开油门前的时间小于 2 s。

**A.10.4.1.3** 被试车辆工作状态监控。若测试过程中,被试车辆出现故障,数据采集无效,退出测试。 **A.10.4.2** 控制软件应嵌入上述监控项目。上述某一监控项目一旦发生,应立即在屏幕上显示相应的 提示。上述监控项目应是实时的,逐秒进行的。

**A.10.5** 测试设备锁止和解锁要求

**A.10.5.1** 有下列情况之一时,测试设备应锁止,不允许进行烟度排放检测:设备的计算机时钟被调 校;EIS 被篡改;检测站计量年检没有通过;检测站许可证被暂扣/撤消/过期;设备没有与 VID 通 讯的累积次数超过环保局的规定值。在这些情况下,设备锁止禁令的解除由环保局用现场(或通过 VID)输入专用密码的方式完成。

A.10.5.2 有下列情况之一时,设备应临时锁止,不允许进行烟度排放检测:设备自检没有通过;设 备校准/测试没有通过;在这 2 种情况下,检测站对检测系统成功维修后,检测设备锁止禁令应自 动解除。操作员密码和检测设备密码中任一个错误输入超过规定次数;在这种情况下,检测站主任 输入正确的操作员密码和/或检测设备密码后,设备锁止禁令应自动解除。

**A.10.5.3** 有下列情况之一时,设备应具有工况检测锁止功能,不能进入检测工况:设备正在预热中; 设备的校准/测试超出有效期,需要校准/测试。

**A.10.5.4** 对检测站的核准每年进行一次,如不通过将当场采用密码将设备锁止。

#### **A.10.6** 显示和打印要求

**A.10.6.1** 来自 VID 的重要信息应能随时送到控制系统。一旦通知传送到该控制系统,应提示操作 员"有新通知,请查阅",并允许操作员打印通知。

**A.10.6.2** 检测报告打印的内容和格式应满足有关标准要求。

**A.10.7** 帮助文件查阅要求

**A.10.7.1** 除在上面提到的通过点击各个界面的【帮助】按钮显示相应的帮助内容外,应可通过按下 F1 键直接显示帮助文件。

A.10.7.2 除了上面提到的帮助文件的内容外,还应满足当地环保局对帮助文件规定的要求。 **A.10.7.3** 帮助文件的显示内容应可打印。

#### **A.11** 数据库要求

**A.11.1** 数据库应用足够的存储空间,满足 3 年数据库的数据存储需要。

**A.11.2** 可更改参数表

**A.11.2.1** 可更改参数表内容如表 A.1 所示。

| 序号                            | 可更改参数             | 格式    |  |
|-------------------------------|-------------------|-------|--|
|                               | 不透光烟度计校准/检查有效期限   | 数字    |  |
| $\mathfrak{D}_{\mathfrak{p}}$ | 操作员密码和设备密码输入的极限次数 | 数字    |  |
| 3                             | 不向 VID 传送数据的次数    | 数字    |  |
| 4                             | 操作人员姓名、许可证编号和有效期  | 文本/数字 |  |
| 5                             | 检测设备许可证编号和有效期     | 数字    |  |
| 6                             | 检测设备锁止和解锁指令       | 字母/数字 |  |
|                               | 自由加速烟度排放限值        | 字母/数字 |  |
| 8                             | 烟度检测阶段采样时间        | 数字    |  |

表 A.1 自由加速控制软件可更改参数表

**A.11.2.2** 访问该表应有安全控制措施。可更改参数表由环保局掌握,只有经过环保局授权人员才有 资格修改和查阅其中的可更改参数。

**A.11.2.3** 每次排放检测,可更改参数应能被自由加速主控程序通过 VID/本地数据库查阅和调用。

**A.11.2.4** 控制软件应能实时适应可更改参数表的更改。

**A.11.3** 日常运行日志

**A.11.3.1** 日常运行日志内容如表 A.2 所示。

表 A.2 日常运行日志表

| 序号 | 内容     | 格式    | 物理量单位 |
|----|--------|-------|-------|
|    | 车牌号    | 文本/数字 |       |
| 2  | 车主姓名   | 文本/字母 |       |
| 3  | 车辆类型   | 文本/数字 |       |
| 4  | 生产厂家   | 文本    |       |
| 5  | 车辆出厂时间 | 日期    |       |
| 6  | 检测顺序号  | 数字    |       |

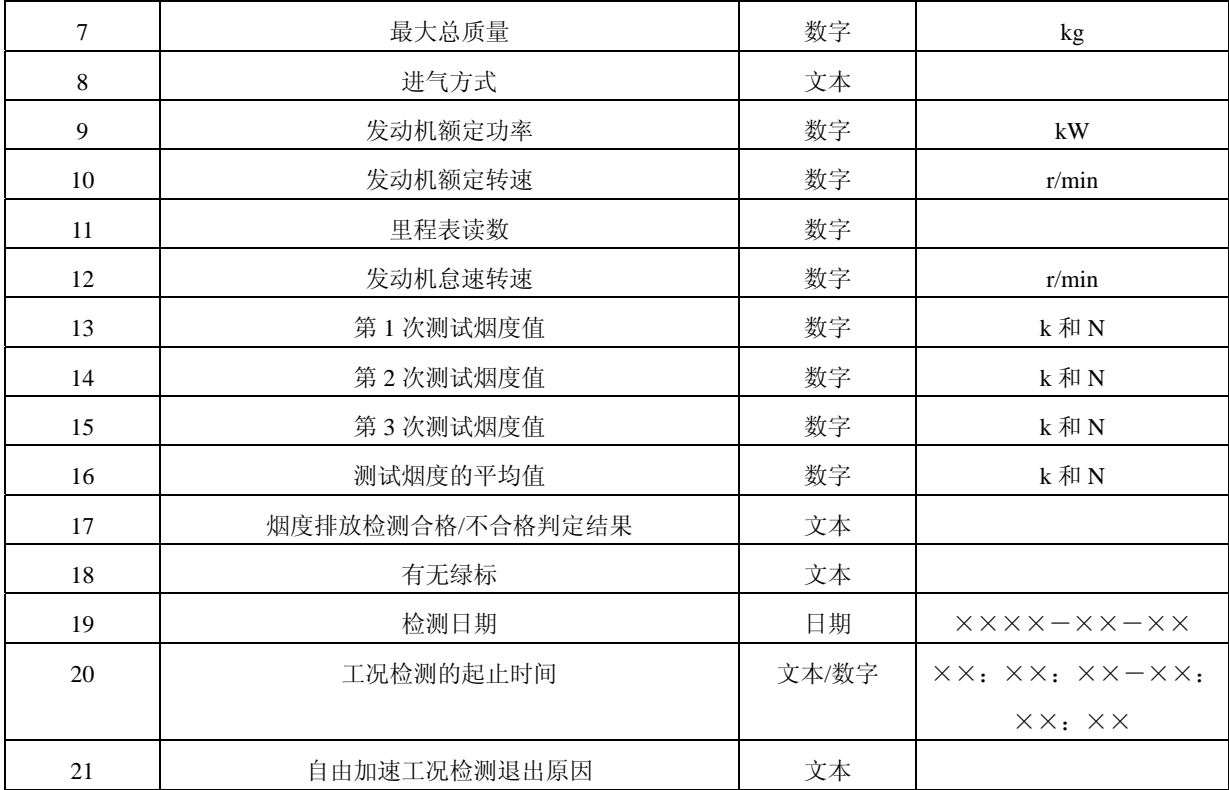

**A.11.3.2** 访问该表应有安全控制措施。

**A.11.3.3** 至少具有下述方式查询该表:按检测日期查询;按车牌号查询;按检测顺序号查询;按车 主姓名查询;按检测结果查询。上述 5 种方式可单独使用,也应能够组合使用。

**A.11.3.4** 该表记录内容不得以任何方式修改。

**A.11.3.5** 该表记录内容应列表示出,可打印。

**A.11.4** 统计报表

**A.11.4.1** 统计报表内容如表 A.3 所示。

表 A.3 统计报表

| .<br>シット いへい           |          |          |  |  |
|------------------------|----------|----------|--|--|
| 序号                     | 内容       | 格式       |  |  |
| 1                      | 车牌号      | 文本/数字    |  |  |
| $\overline{2}$<br>车主姓名 |          | 文本/字母    |  |  |
| 车辆类型<br>3              |          | 文本/数字    |  |  |
| 生产厂家<br>$\overline{4}$ |          | 文本/字母/数字 |  |  |
| 车辆出厂时间<br>5            |          | 日期       |  |  |
| 6                      | 检测顺序号    | 数字       |  |  |
| 7                      | 总质量      | 数字       |  |  |
| 8                      | 检测日期     | 日期       |  |  |
| 进气方式<br>9              |          | 文本       |  |  |
| 10                     | 排放检测判定结果 | 文本       |  |  |
| 有无绿标<br>11             |          | 文本       |  |  |
| 检测站编号<br>12            |          | 数字       |  |  |
| 检测线编号<br>13            |          | 数字       |  |  |

**A.11.4.2** 访问该表应有安全控制措施。

A.11.4.3 至少具有下述方式显示统计数据:按日期统计;按月份统计;按年份统计;按车型统计; 按生产厂家统计;按检测结果统计;按检测线统计。

**A.11.4.4** 该表记录内容不得以任何方式修改。

**A.11.4.5** 该表记录内容应列表示出,可打印。

**A.11.5** 系统运行、设备故障及维修信息记录

**A.11.5.1** 系统运行、设备故障及维修信息记录内容如表 A.4 所示。

**A.11.5.2** 在系统运行和设备出现故障时,应能弹出对话框,输入系统运行和设备故障的原因和解决 方法。不管故障排除与否,应进入该表填写系统运行和设备故障的维修结果。

**A.11.5.3** 该表记录内容不得以任何方式修改。

**A.11.5.4** 该表记录内容应列表示出,可打印。

**A.11.5.5** 访问该表应有安全控制措施。

#### 表 A.4 系统运行、设备故障及维修信息记录表

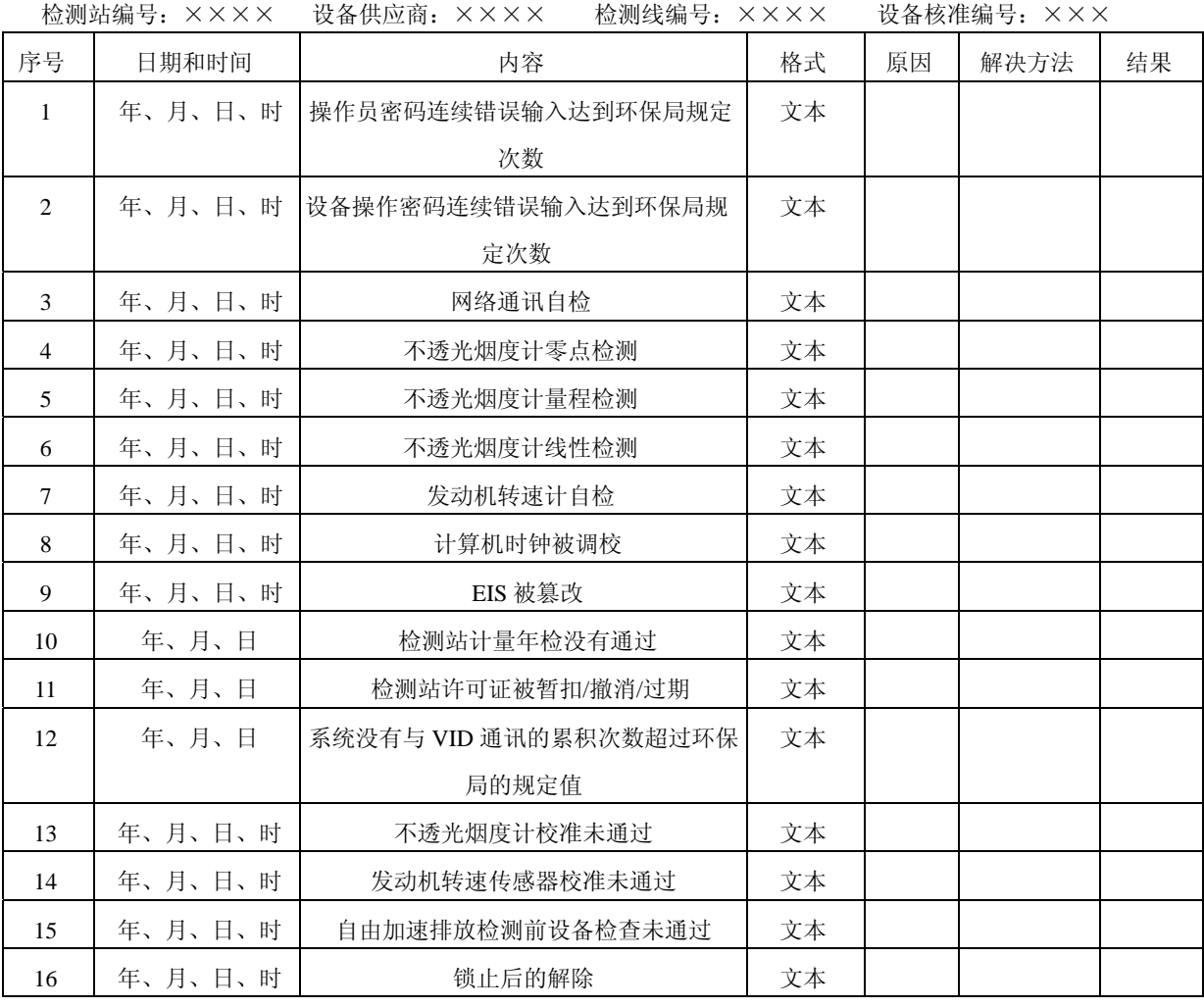

**A.11.6** 被试车辆信息记录

**A.11.6.1** 被试车辆信息记录内容如表 A.5 所示。

表 A.5 被试车辆信息记录表

| --<br>功士<br>. .<br><br>__ |
|---------------------------|
|---------------------------|

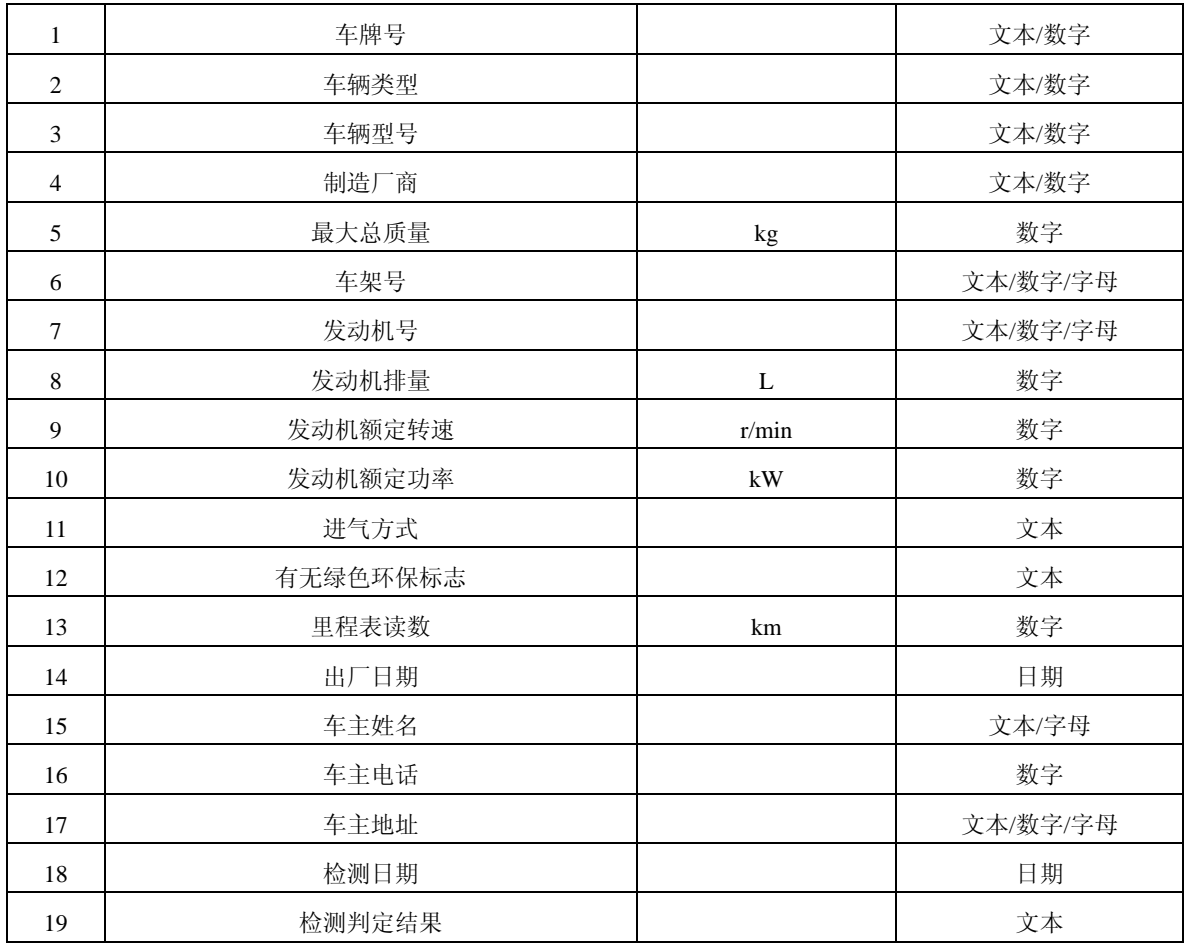

A.11.6.2 每次排放检测时,该表应能被自由加速主控程序通过 VID/本地数据库查阅和调用。

**A.11.6.3** 在"被试车辆信息录入"界面中点击【确定】按钮后,该表在对应的车辆牌照号下所记录 的内容应能被更新。该表记录内容不得以其它方式修改。

**A.11.7** 设备校准信息记录

**A.11.7.1** 自由加速设备校准信息记录内容如表 A.6 所示。

**A.11.7.2** 该表记录内容不得以任何方式修改。

**A.11.7.3** 该表记录内容应列表示出,可打印。

**A.11.7.4** 访问该表应有安全控制措施。

表 A.6 自由加速设备校准信息记录内容

|                | 1ツ,1刈2日3冊 コ: ハ ハ ハ | 1ツ,1刈毛名5冊 コ: ハーハーハ | 以 宙 広彦 回: ハ ハ ハ                        |             |
|----------------|--------------------|--------------------|----------------------------------------|-------------|
| 序号             | 项目                 | 日期                 | 数据                                     | 判定          |
|                | 不透光烟度计零点校准         | 年、月、日、时            | $N_0$                                  | 误差率,通过/不通过  |
| 2              | 不透光烟度计30%量程检查      | 年、月、日、时            | $N_{30}$                               | 误差率,通过/不通过  |
| 3              | 不透光烟度计 50 %量程检查    | 年、月、日、时            | $N_{50}$                               | 误差率,通过/不通过  |
| $\overline{4}$ | 不透光烟度计 70 %量程检查    | 年、月、日、时            | $N_{70}$                               | 误差率, 通过/不通过 |
| 5              | 不透光烟度计90%量程检查      | 年、月、日、时            | $N_{90}$                               | 误差率,通过/不通过  |
| 6              | 不透光烟度计 99.9 %量程校准  | 年、月、日、时            | $N_{100}$                              | 误差率,通过/不通过  |
|                | 发动机转速传感器校准         | 年、月、日              | $N_{1000}$ , $n_{1500}$ , $n_{2000}$ , | 误差率, 通过/不通过 |

检测站编号:××× 检测线编号:××× 设备供应商:×××

**A.11.8** 设备和操作员信息表

**A.11.8.1** 设备和操作员信息记录如表 A.7 所示。

| 序号             | 名称              | 许可证编号           | 许可证起止日期/日期   | 密码              | 密码格式  |
|----------------|-----------------|-----------------|--------------|-----------------|-------|
| 1              | 检测线 1           | $X$ $X$ $X$ $X$ | ××××年××月××日ー | <b>XXXX</b>     | 字母/数字 |
|                |                 |                 | ××××年××月××日  |                 |       |
| $\mathfrak{D}$ |                 | $X$ $X$ $X$ $X$ | ××××年××月××日ー | <b>XXXX</b>     | 字母/数字 |
|                |                 |                 | ××××年××月××日  |                 |       |
| $\mathcal{E}$  | 检测线 n           | $X$ $X$ $X$ $X$ | ××××年××月××日ー | <b>XXXX</b>     | 字母/数字 |
|                |                 |                 | ××××年××月××日  |                 |       |
| $\overline{4}$ | 操作员 1           | $X$ $X$ $X$ $X$ | ××××年××月××日ー | <b>XXXX</b>     | 字母/数字 |
|                |                 |                 | ××××年××月××日  |                 |       |
| 5              |                 | $X$ $X$ $X$ $X$ | ××××年××月××日ー | <b>XXXX</b>     | 字母/数字 |
|                |                 |                 | ××××年××月××日  |                 |       |
| 6              | 操作员 <i>n</i>    | $X$ $X$ $X$ $X$ | ××××年××月××日- | <b>XXXX</b>     | 字母/数字 |
|                |                 |                 | ××××年××月××日  |                 |       |
| 7              | 统计报表            |                 | ××××年××月××日  | <b>XXXX</b>     | 字母/数字 |
| 8              | 系统运行、设备故障及维修信息表 |                 | ××××年××月××日  | $X$ $X$ $X$ $X$ | 字母/数字 |

表 A.7 设备和操作员信息表

**A.11.8.2** 访问该表应有安全控制措施,可修改。

**A.11.8.3** 该表所列密码信息应能被查询和比较。

**A.11.9** 备份要求

**A.11.9.1** 日常运行日志和统计报表应能定期进行 A 盘或 U 盘备份。

**A.11.9.2** 备份应用安全控制措施。

#### **A.12** 软件的维护、修改和升级

**A.12.1** 修改软件或对软件进行升级都必须得到当地环保局的认可。

**A.12.2** 每次软件的维护、修改和升级时,应当详细记录进行维护、修改和升级的内容和原因。

**A.12.3** 进行软件维护、修改和升级前应将以前的检测数据进行备份,并按照环保局的有关要求向 环保局提供备份的数据。

**A.12.4** 如果软件维护、修改和升级过程中损坏了检测数据,应在环保局的共同参与下进行数据恢 复。